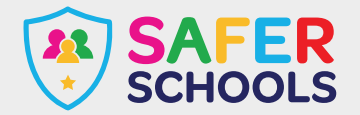

## **Xbox Series X and S**

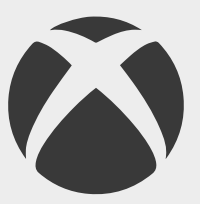

**The Xbox Series X and the Xbox Series S, are the latest home video consoles to be released by Microsoft. The Xbox series X is considered higher-end hardware, with the ability to display high-resolution graphics than it's Series S counterpart.** 

**Both consoles were released in November 2020 and are expected to be a major competitor against the latest PlayStation 5, as the two platforms have regular footing for dominance in the games market.**

## **Parental Controls**

IXbox offers all families access to the Xbox Family Settings App, where users can set up a family group for managing all accounts and has the following features:

- Manage screen time and set limits on how long children and young people in your care can play. This can also be supplemented by weekly reports to provide insight.
- The **Ask a Parent** feature means parents receive an email when a child or young person in their care wants to purchase something. IF parents or carers choose, they can purchase it. You can also create a passkey to limit purchases or set up an allowance.
- Filter all content based on PEGI Rating systems.
- Manage what a child or young person in your care can do such as play online games, create and join clubs, add friends or engage in chat.
- You can choose who can communicate with children and young people in you care and modify shared information via their profiles.

## **Blocking users on the new Xbox is very simple. Just follow these steps:**

- 1. Press the **Xbox button** on the controller.
- 2. Select people and then the username of the person you wish to block, if this person is not on the friend's list, they will appear under recent players or you can search their username via **Find Someone**.
- 3. Select the **profile** and select **block**.

## **To report a user:**

- 1. Press the **Xbox button** on the controller.
- 2. Select people and then the username of the person you wish to block, if this person is not on the friend's list, they will appear under recent players or you can search their username via **Find Someone**.
- 3. Select the **profile** and select **Report**.